## **EDIT/CHANGE A COURSE**

## Select CHANGE, RESTORE, DISCONTINUE A COURSE.

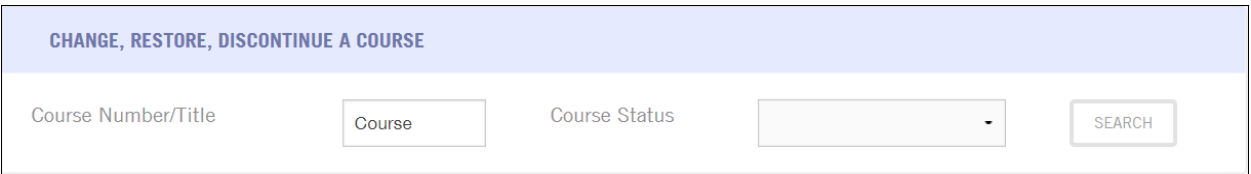

Enter in your course SUBJECT and COURSE number.

Leave the Course Status blank and select SEARCH.

To edit or renumber, select EDIT.

To split one course into two courses, select SPLITTING.

To merge two courses together, select MERGE.

To edit priority enrollment, select PE.

To discontinue a course, select DISCONT.

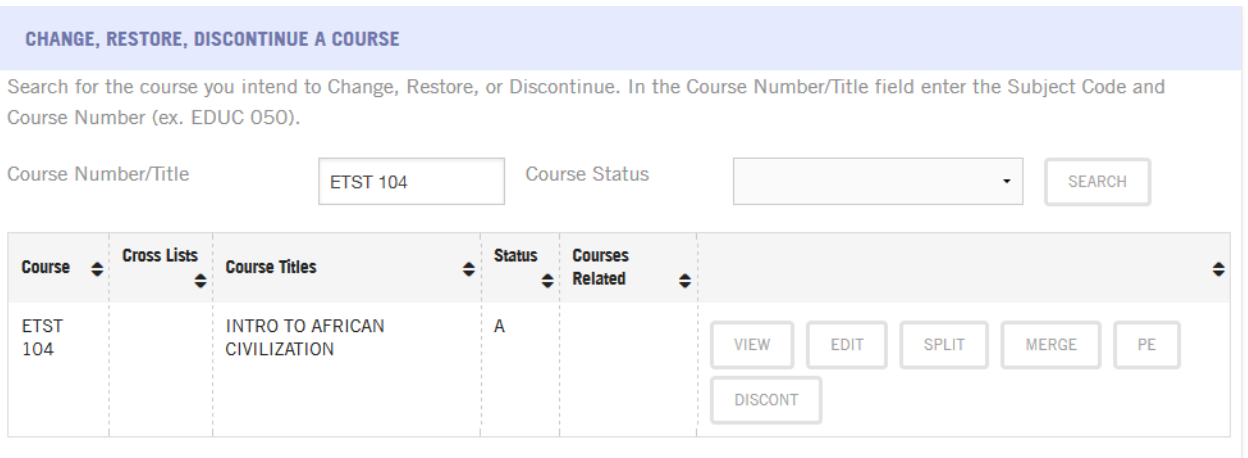